## **UFW Firewall**

1. Install with:

apt update apt install ufw

2. Check preset profiles and allow necessary services:

ufw app list ufw allow OpenSSH ufw allow Samba

3. Enable firewall and check status:

ufw enable ufw status

From: <https://wiki.condrau.com/> - **Bernard's Wiki**

Permanent link: **<https://wiki.condrau.com/deb9:ufw?rev=1575982679>**

Last update: **2019/12/10 19:57**

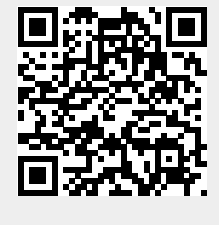